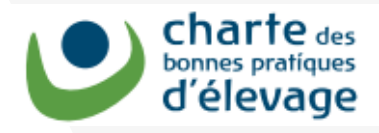

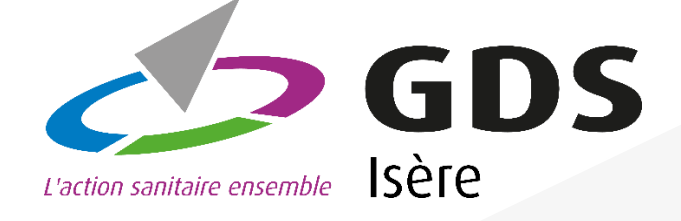

Tous les éleveurs doivent être inscrits avant le 31 décembre 2022

> Vous avez un bac MNU ? un DASRI ? INSCRIVEZ-VOUS A **TRACKDECHETS**

> > DÉCHETS  $\begin{array}{c} 601 \\ \text{mW11} \end{array}$

MNU : Médicaments Non Utilisés (bacs bleus)

DASRI : Déchets d'Activités de Soins à Risques Infectieux (Boîtes jaunes)

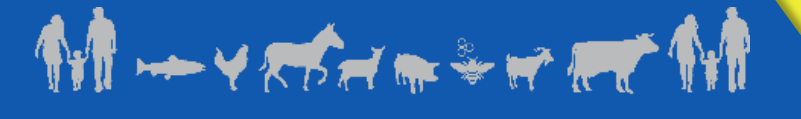

## Pas à pas pour créer un compte **TRACKDECHETS**

Rappel : le bac MNU (bac bleu de 60 L) recueille les flacons vides, périmés, seringues et tout ce qui a été en contact avec des médicaments.

Le DASRI est la boîte jaune que vous utilisez pour les tranchants (aiguilles SANS bouchon, lames de scalpel…)

L'élimination de ces déchets de soins est très couteuse (60 € par fût de 60 L mais pris en charge à 100% par le GDS pour ses adhérents).

Vous pouvez à tout moment rapporter des MNU ou DASRI pleins au GDS à Rives aux horaires d'ouverture ou profiter des points de collecte partout en Isère lors de la collecte organisée chaque printemps.

A partir du **1 er janvier 2023**, pour sécuriser et simplifier la traçabilité des déchets de soins vous devez être inscrits sur TRACKDECHETS. L'inscription prend 5 minutes (**se munir de son N° de SIRET**).

La création, l'édition, la transmission et la signature des bons DASRI sont désormais dématérialisés via la plateforme TRACKDECHETS.

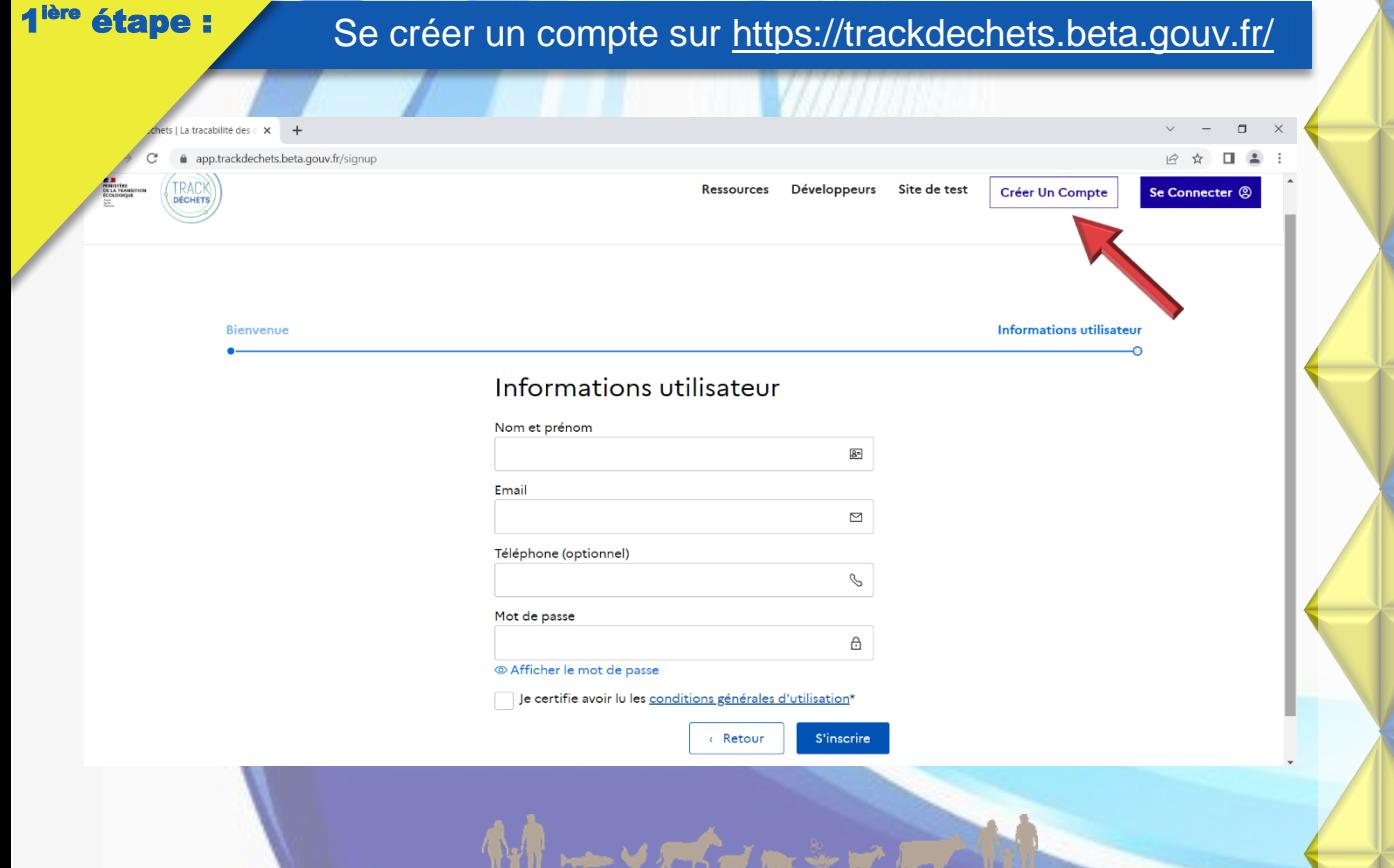

## tape : Valider l'inscription en cliquant sur le lien reçu sur la boite mail.

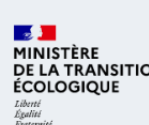

Ń

Bonjour,

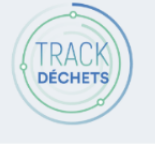

Vous venez de créer un compte sur Trackdéchets. Nous sommes ravis de vous compter parmi nous!

Pour finaliser votre inscription, veuillez confirmer votre email en cliquant ici.

Pour rappel, Trackdéchets est un service numérique conçu par la Fabrique Numérique du Ministère de la Transition Écologique.

Si vous avez la moindre interrogation, n'hésitez pas consulter notre Foire Aux Questions où vous trouverez, en toute autonomie et sans délai, les réponses à la plupart des questions. Celle-ci est organisée par chapitres disponibles sur la gauche. Une barre de recherche par mots clés est également disponible. Si, après consultation de la FAQ, votre question reste sans réponse, vous pouvez nous contacter à l'email contact@trackdechets.beta.gouv.fr.

Vous avez reçu cet email car vous vous êtes inscrit sur la plateforme Trackdéchets.

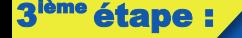

Retourner sur<https://trackdechets.beta.gouv.fr/> et se connecter à son compte

Voilà la page d'accueil, il faut alors cliquer sur « Créer un **Elisablissement »** 

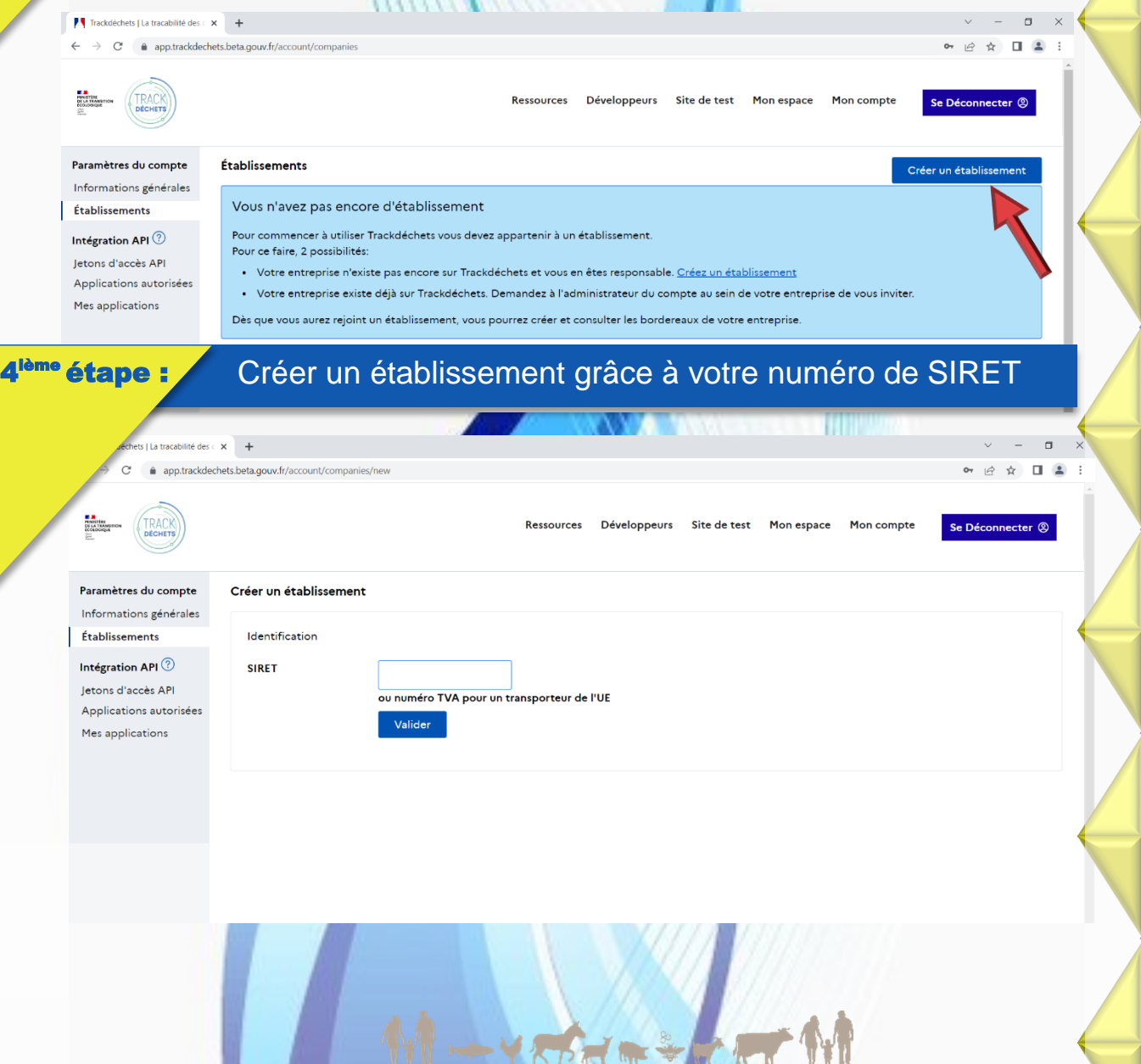

Cocher les cases : <sup>ne</sup> étape : « Producteurs de déchets » , « cet établissement est susceptible de produire des DASRI », « oui » à la section « j'autorise l'emport direct de DASRI » , « Je certifie disposer du pouvoir pour créer un compte au nom de mon entreprise ». Trackdéchets | La tracabilité des < X  $\times$  +  $\leftarrow$   $\rightarrow$  C' a app.trackdechets.beta.gouv.fr/account/companies/new Paramètres du compte Créer un établissement Informations générales Identification Établissements Intégration API SIRFT xxxxx Jetons d'accès API ou numéro TVA pour un transporteur de l'UE Applications autorisées Valider Mes applications Paison sociale xxxxx Nom usuel © (optionnel) Code NAP xxxxxx Adresse Activité Profil Producteur de déchets (ou intermédiaire souhaitant avoir accès au bordereau) (?) Installation de Transit, regroupement ou tri de déchets installation de collecte de déchets apportés par le producteur initial (6) Installation de traitement de VHU (casse automobile et/ou broyeur agréé) (?) Installation de traitement (?) Transporteur (?) Négociant (?) Courtier  $\odot$ Éco-organisme (?) **Identifiant GEREP** (optionnel) Cet établissement est susceptible de produire des DASRI (déchets d'activité de soins à risques infectieux) l'autorise l'emport direct de Dasri O Oul Non En cochant "oui", j'atteste avoir signé une convention avec un collecteur pour mes DASRI et j'accepte que ce collecteur les suivre les bordereaux sur Trackdéchets et disposer de leur archivage sur la plateforme le pourrai modifier ce choix ultérieurement Je certifie disposer du pouvoir pour créer un compte au nom de mon entreprise En tant qu'administrateur de l'établissement, j'ai pris connaissance des modalités de gestion des membres le m'engage notamment à traiter les éventuelles demandes de rattachement et à ce que, à tout moment, au moins un ac

**C'est terminé, le compte est créé et vous pouvez désormais apportez vos MNU et DASRI au GDS ou aux points de collecte lors de la tournée annuelle.**

**Merci**

5

GDS de l'Isère 145 espace des 3 fontaines 38140 RIVES 09. 74. 50. 85. 85

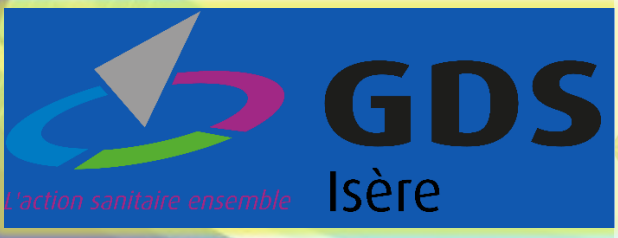